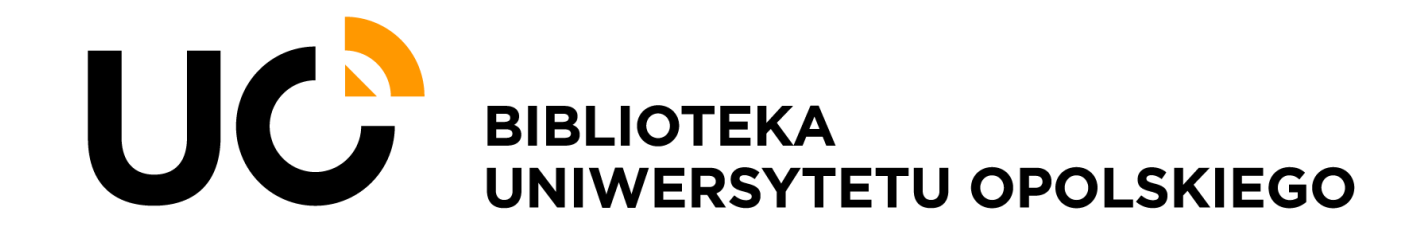

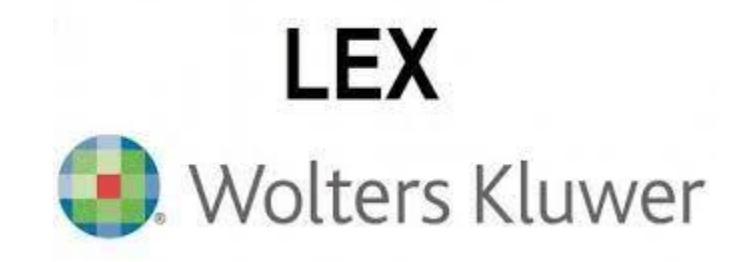

# Dostęp do bazy LEX

INSTRUKCJA

# 1. Wejdź w link na stronie Biblioteki UO: Bazy danych <https://bg.uni.opole.pl/>

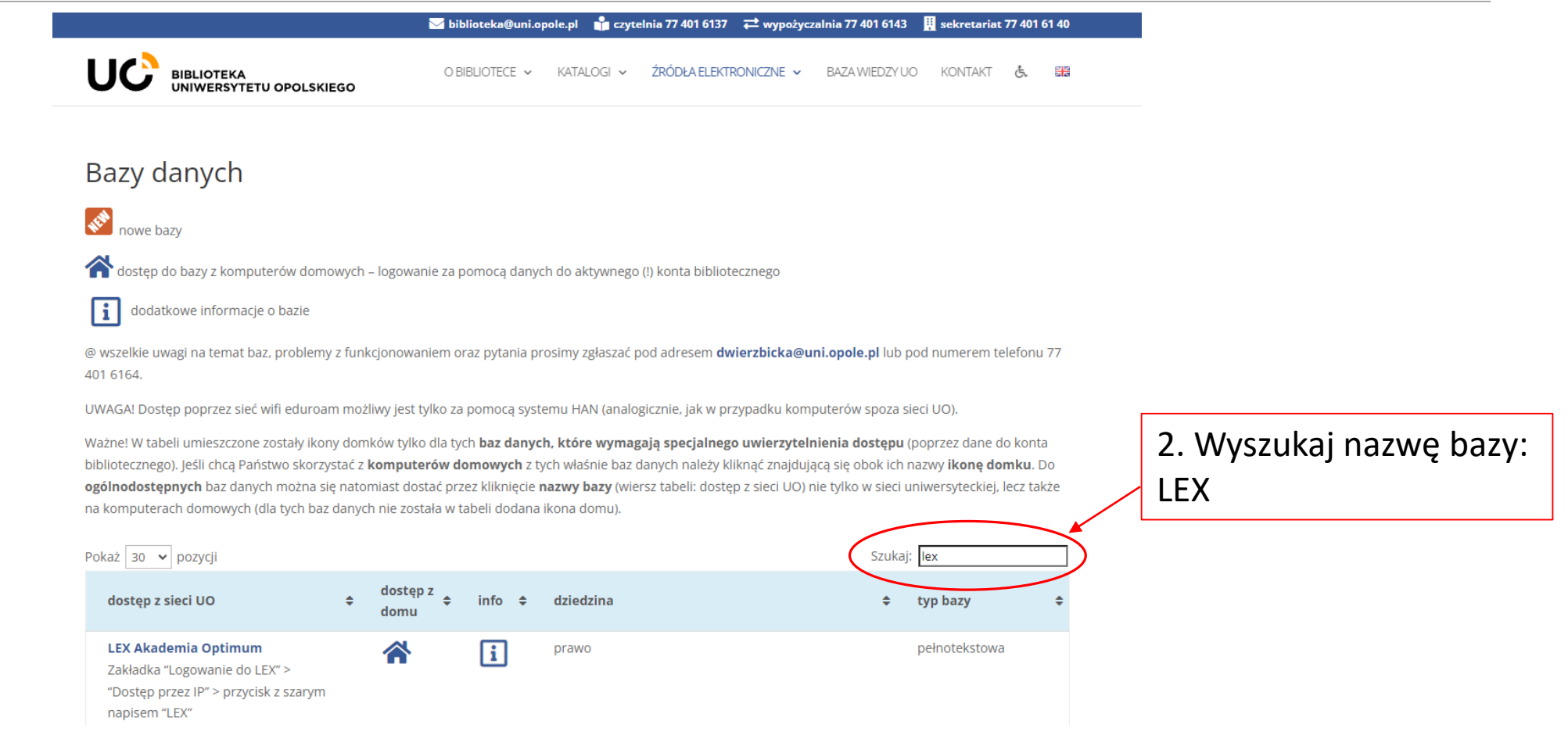

#### 3. Wybierz właściwy link dostępu

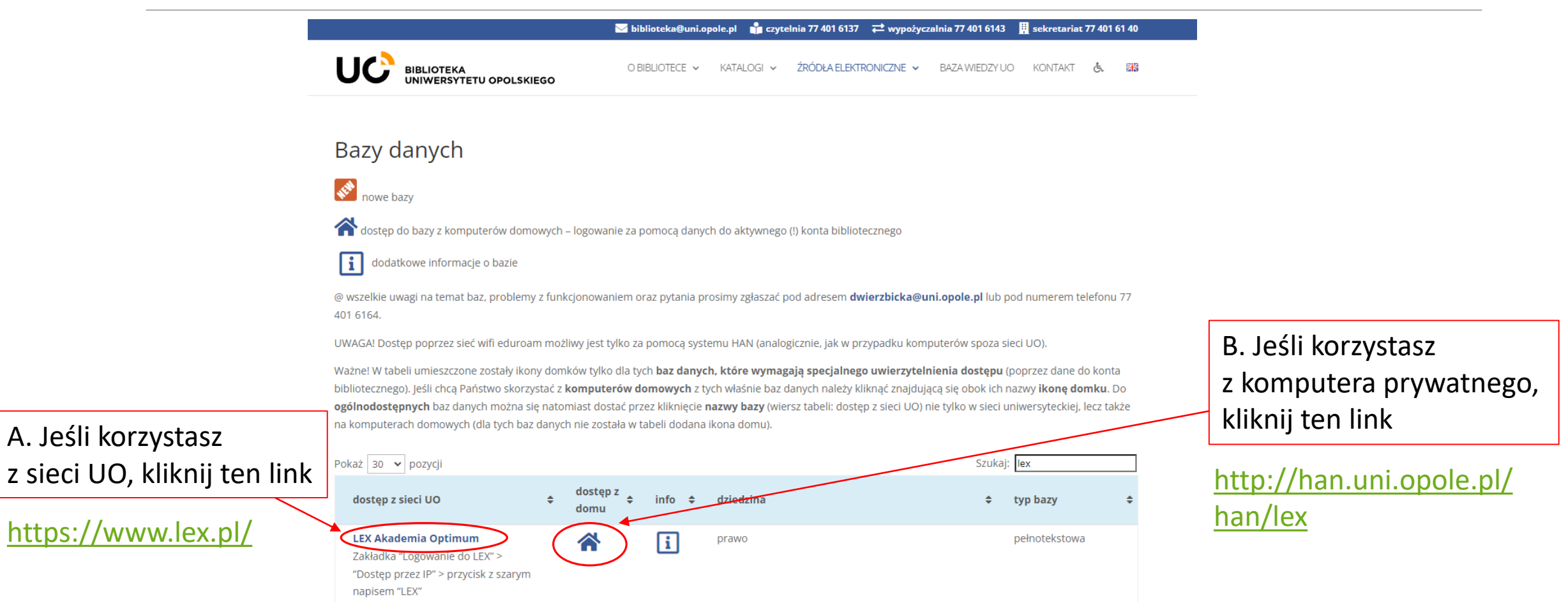

## Zobaczysz widok strony głównej bazy LEX:

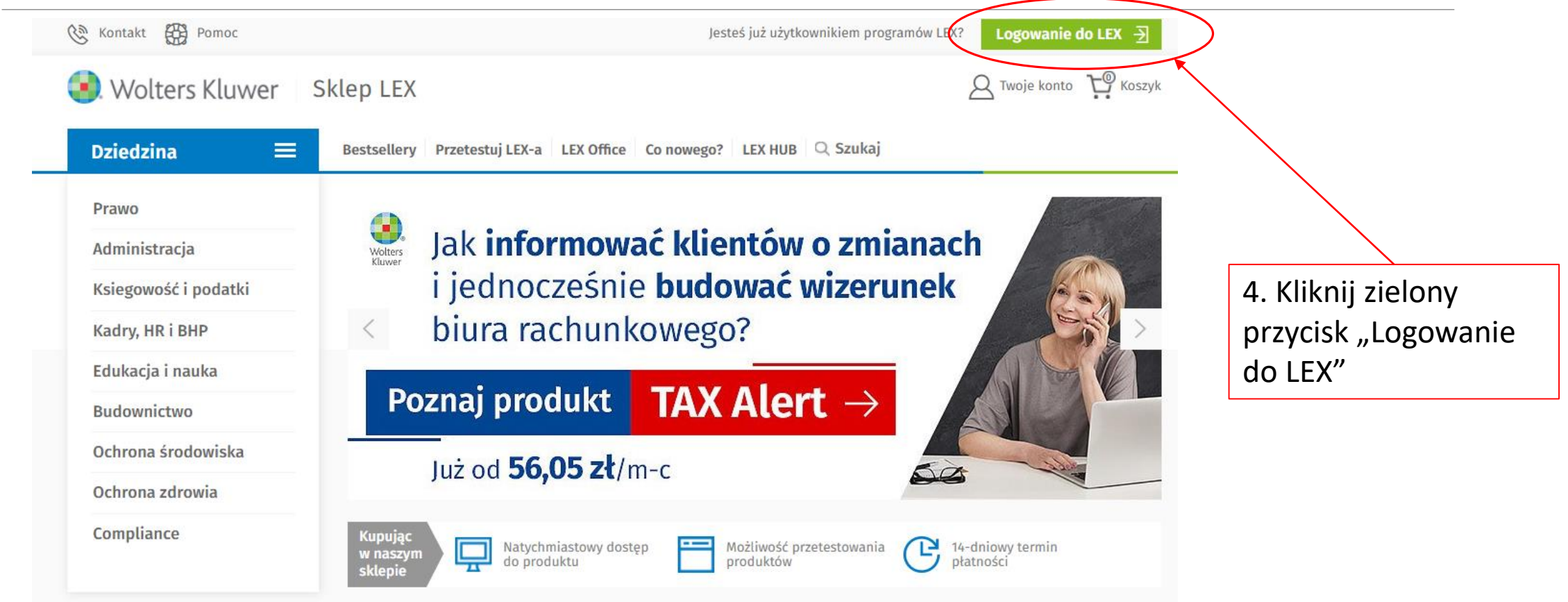

## 5. Wybierz opcję dostęp przez IP

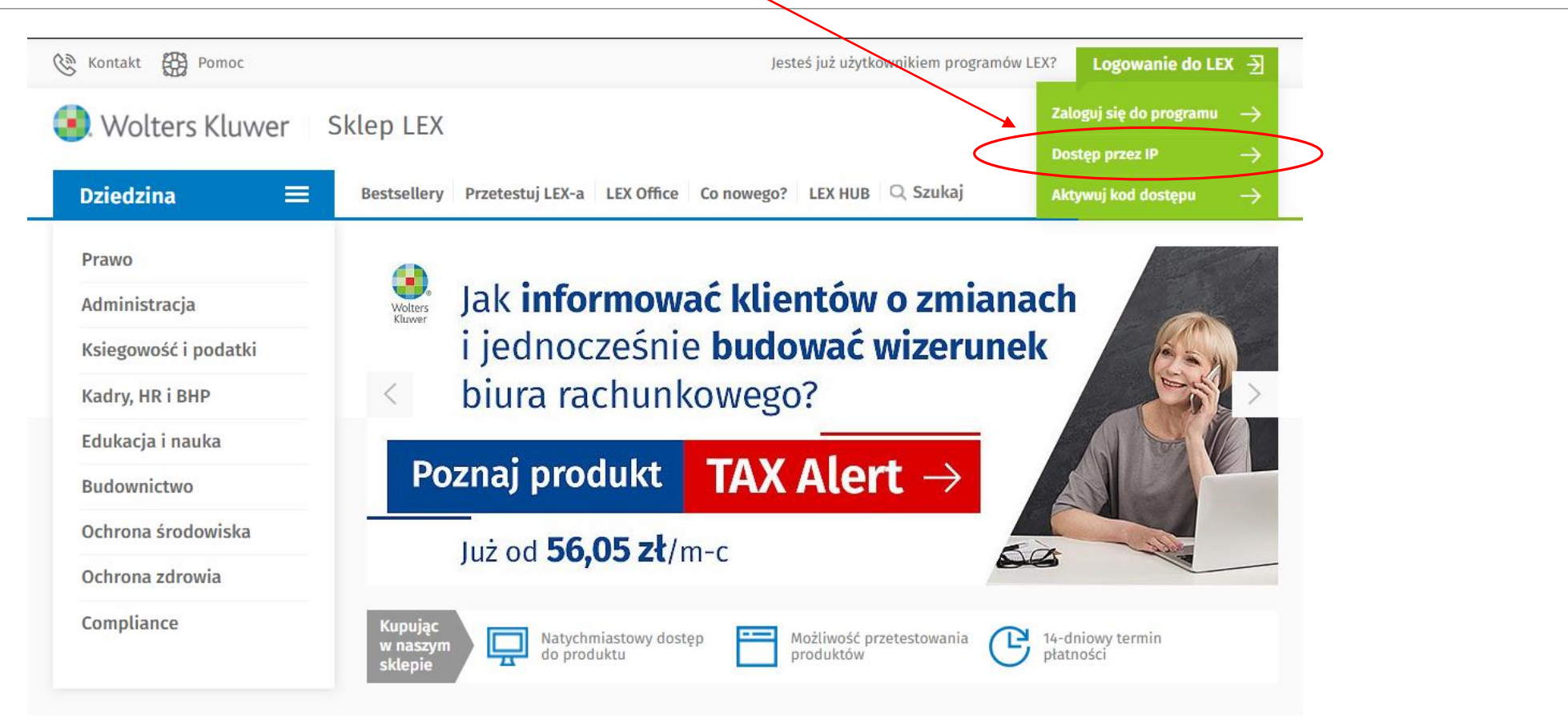

#### 6. Kliknij przycisk z szarym napisem LEX

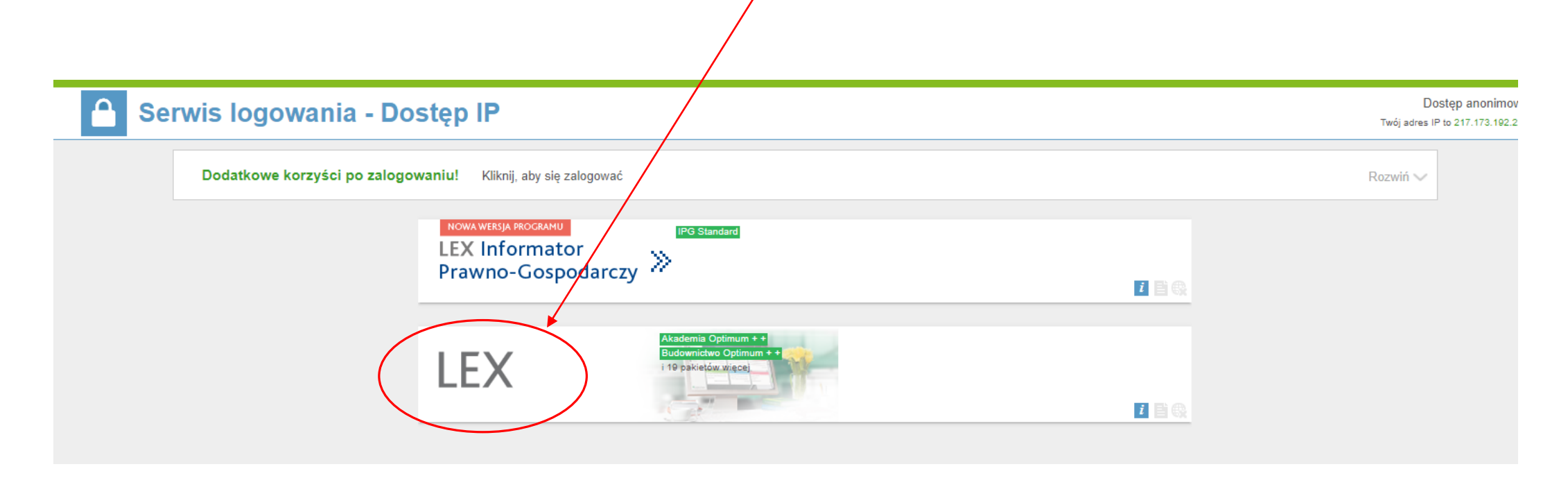

# Otrzymujesz widok strony głównej bazy LEX:

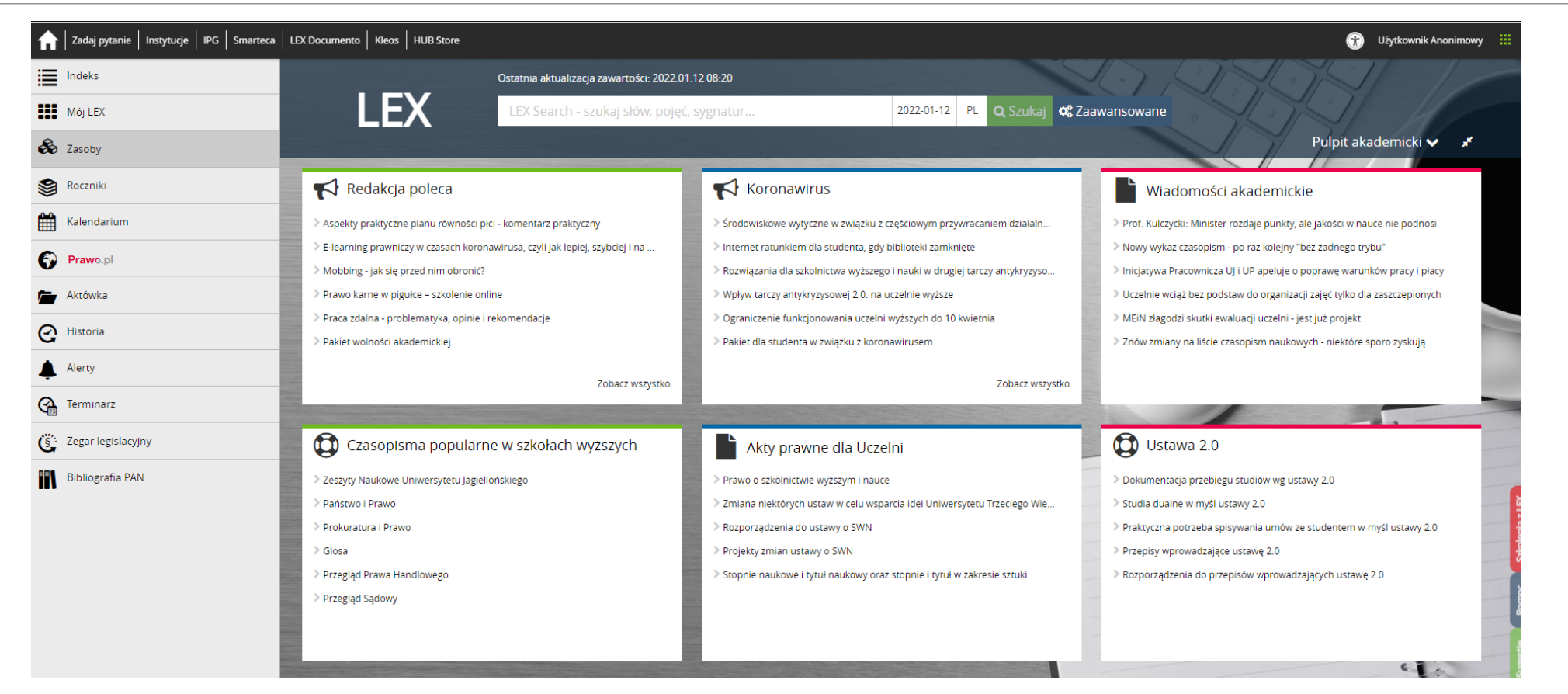

Zapraszamy do korzystania!